# Závěrečná zpráva o Projektu Digital Humanities I

### Úvod MS

Organizační část Projektu MS, LD

Finanční část Projektu MS, LD

## Technická část Projektu

# Testovací a vývojové prostředí

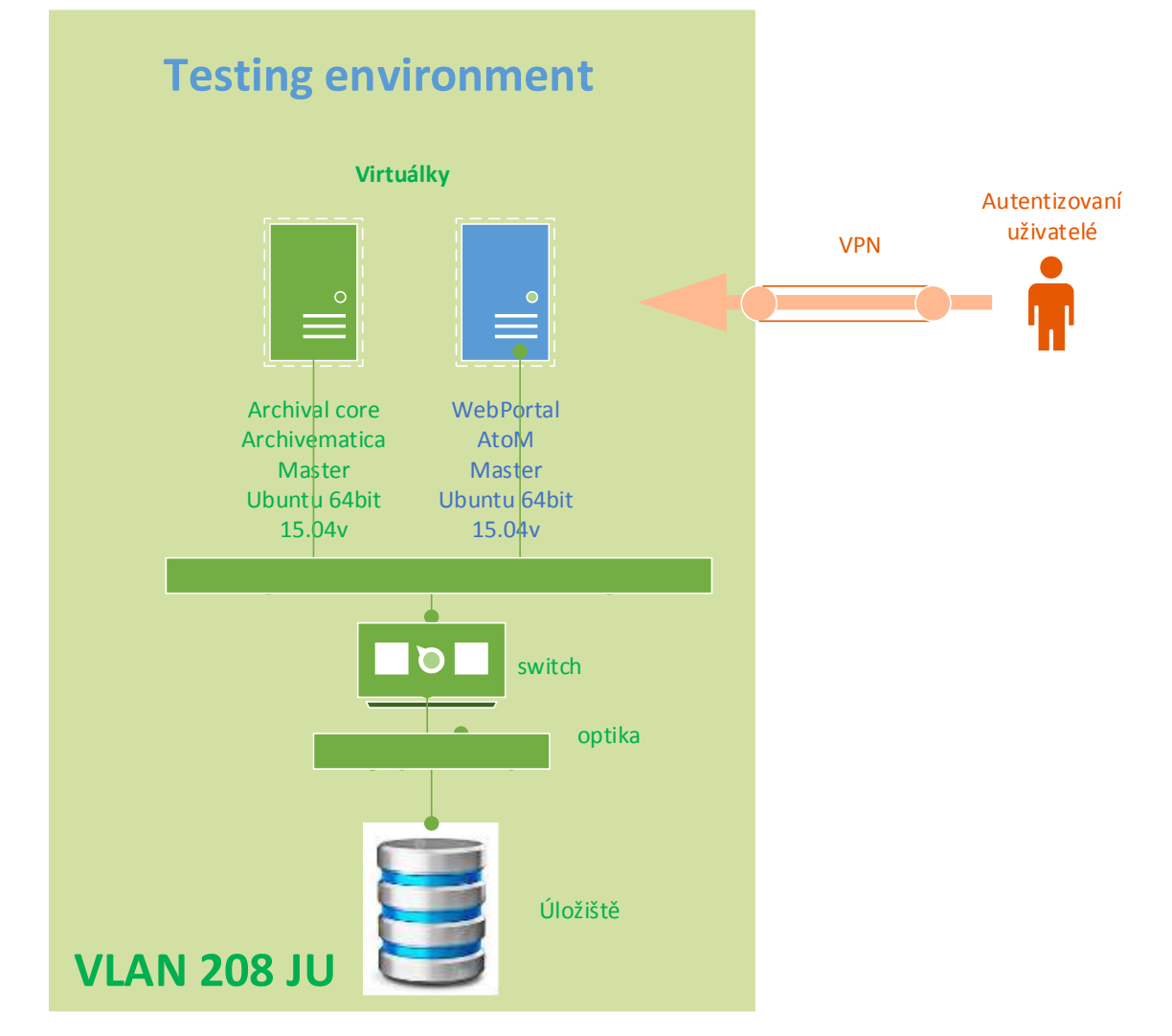

Protože skenovací práce začaly paralelně s výběrovým řízením na servery a úložiště, museli jsme vytvořit dočasně virtuální servery a úložiště na současném zařízení Jihočeské university. Nakonec jsme se rozhodli si tyto virtuálky a úložiště ponechat jako nezávislé testovací a vývojové prostředí.

Testovací a vývojové prostředí se skládá z

- **Webového portálu** s instalovaným archivačním SW AtoM, který jsme upravili podle potřeb Jihočeské university, Jihočeského muzea a Pasovské university a který představuje webové rozhraní pro přístup k archivovaným datům. Operační systém je Linux Ubuntu s databází MySQL.
- **Archivačního serveru** s instalovaným archivačním jádrem Archivematica. Operační systém je Linux Ubuntu s databází MySQL.
- **Úložiště**. Skenovaná data a a metadata, stejně jako image virtuálek jsou uloženy na úložišti.

Všechny části testovacího a vývojového prostředí jsou chráněné firewallem a přístupné pouze z intranetu Jihočeské university nebo přes VPN.

Testovací a vývojové prostředí odpovídá Produkčnímu, není však zdvojené.

## Produkční prostředí

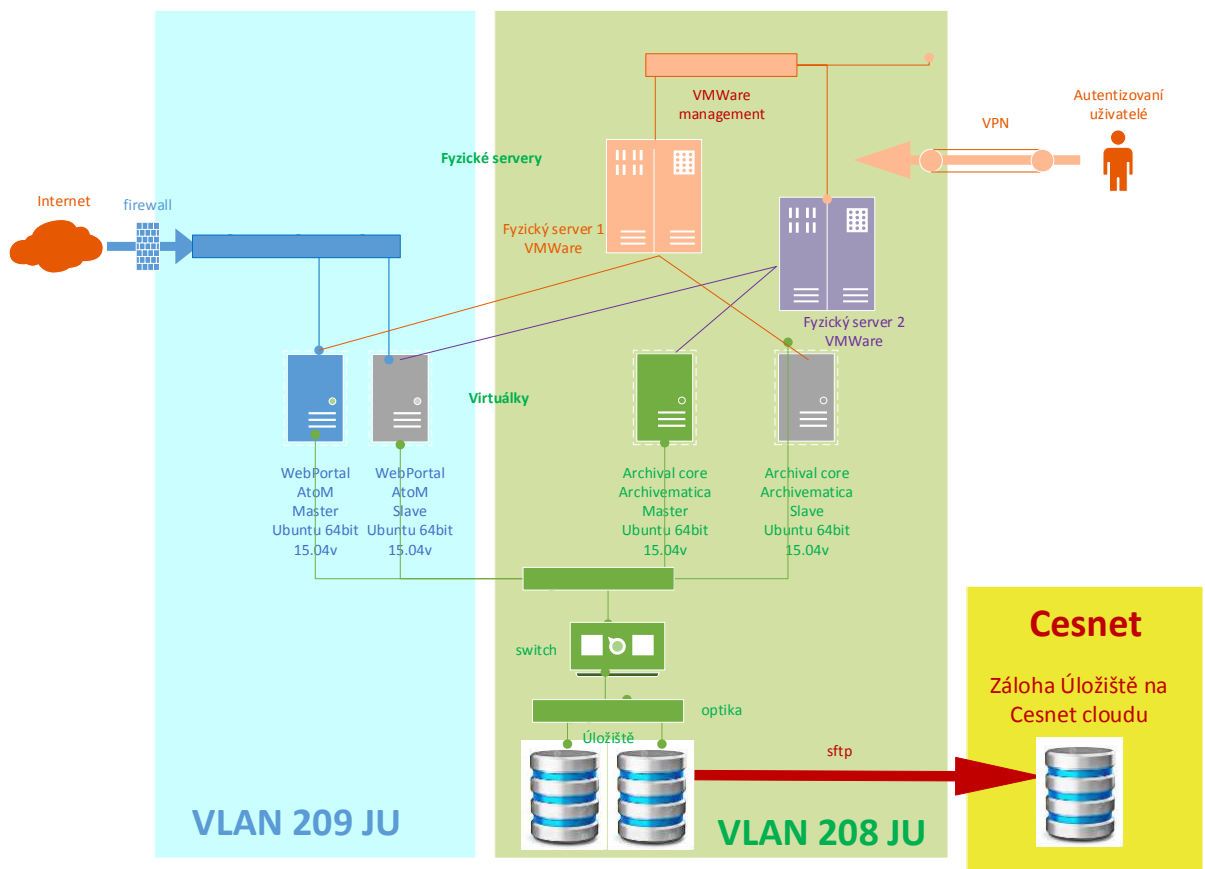

Produkční prostředí je umístěno na HW, který byl zakoupen k tomuto účelu z prostředků Projektu. HW, který byl zakoupen jako součást Projektu, je popsán v kapitole HW (PN).

Produkční prostředí se skládá z

- **Webového portálu** s instalovaným archivačním SW AtoM, který jsme upravili podle potřeb Jihočeské university, Jihočeského muzea a Pasovské university a který představuje webové rozhraní pro přístup k archivovaným datům. Operační systém je Linux Ubuntu s databází MySQL. Je instalován jako Master a Slave.
- **Archivačního serveru** s instalovaným archivačním jádrem Archivematica. Operační systém je Linux Ubuntu s databází MySQL. Je instalován jako Master a Slave

 **Úložiště**. Skenovaná data a a metadata, stejně jako image virtuálek jsou uloženy na úložišti. Všechna data jsou na Úložišti zdvojena a zároveň vzdáleně replikována na Cesnet cloud.

Veškeré vybavení je umístěno na intranetu Jihočeské university a chráněno firewallem. Virtuálky i Úložiště jsou zdvojeny a nastaveny jako master a slave.

Jak data tak image virtuálek jsou umístěny na Úložišti, jsou režimově pravidelně zálohovány a replikovány na Cesnet cloud.

Pro administraci je produkční prostředí přístupné pouze z intranetu Jihočeské university nebo přes VPN. Administrátorský přístup mají také Pasovská universita a Jihočeské muzeum.

Pro přístup veřejnosti a autentizované veřejnosti je určen výhradně webový Portál, který je jediný přístupný z Internetu. Proto je také webový Portál umístěn do jiné, oddělené VLAN.

## Použité technologie

AtoM, Archivematica, kastomizovaný Portál, který obsahuje také pasivní část s informacemi o Projektu.

### Definice vstupů

### Popis vstupních souborů a adresářové struktury

Adresáře mají následující strukturu. Na vrcholu jsou archivační instituce. V současné době je to Jihočeská universita a Pasovská universita. V oddělené části je pak umístěn pasivní informační text Portálu s vysvětlujícími a popisnými texty.

Všechny texty jsou dvojjazyčně, česky a německy.

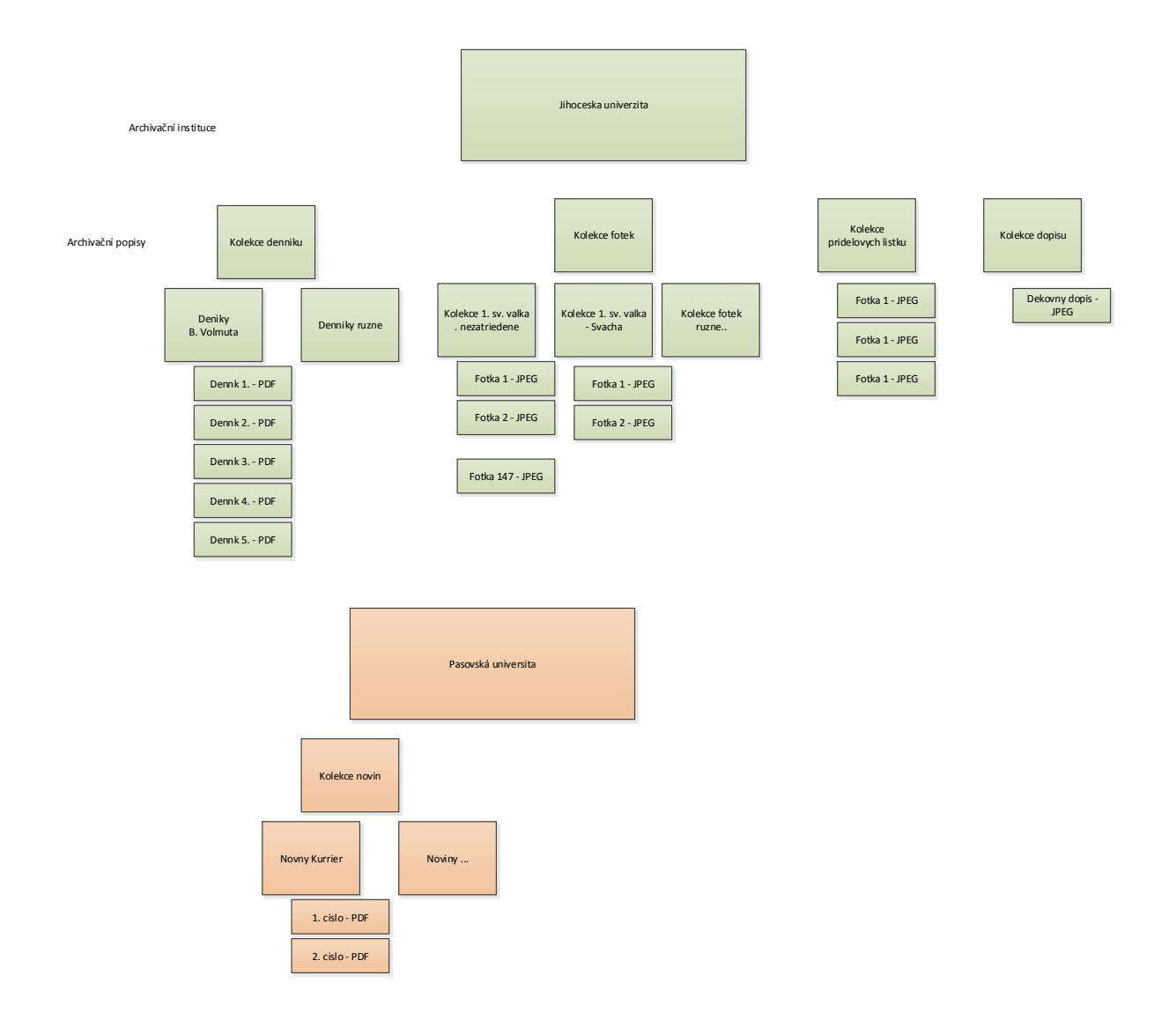

## Transformace vstupních dat na uchovávaná data.

Proběhla transformace metadat do formátu ISAD(g) z csv. Náhledy v malém rozlišení se budou spolu s metadaty importovaly do MySQL databáze AtoM. Obrázky ve vysokém rozlišení jsou ponechány pouze v úložišti v adresářové struktuře.

Pokud bude chtít uživatel stáhnout obrázek ve vysokém rozlišení, bude mu po schválení nabídnuta ke stažení kopie "znehodnocená" vodoznakem.

### Archiválie, originály, vodoznaky a náhledy

V současné době jsou v Úložišti následující data:

### Jihočeská universita

*Fotografie z první světové války*

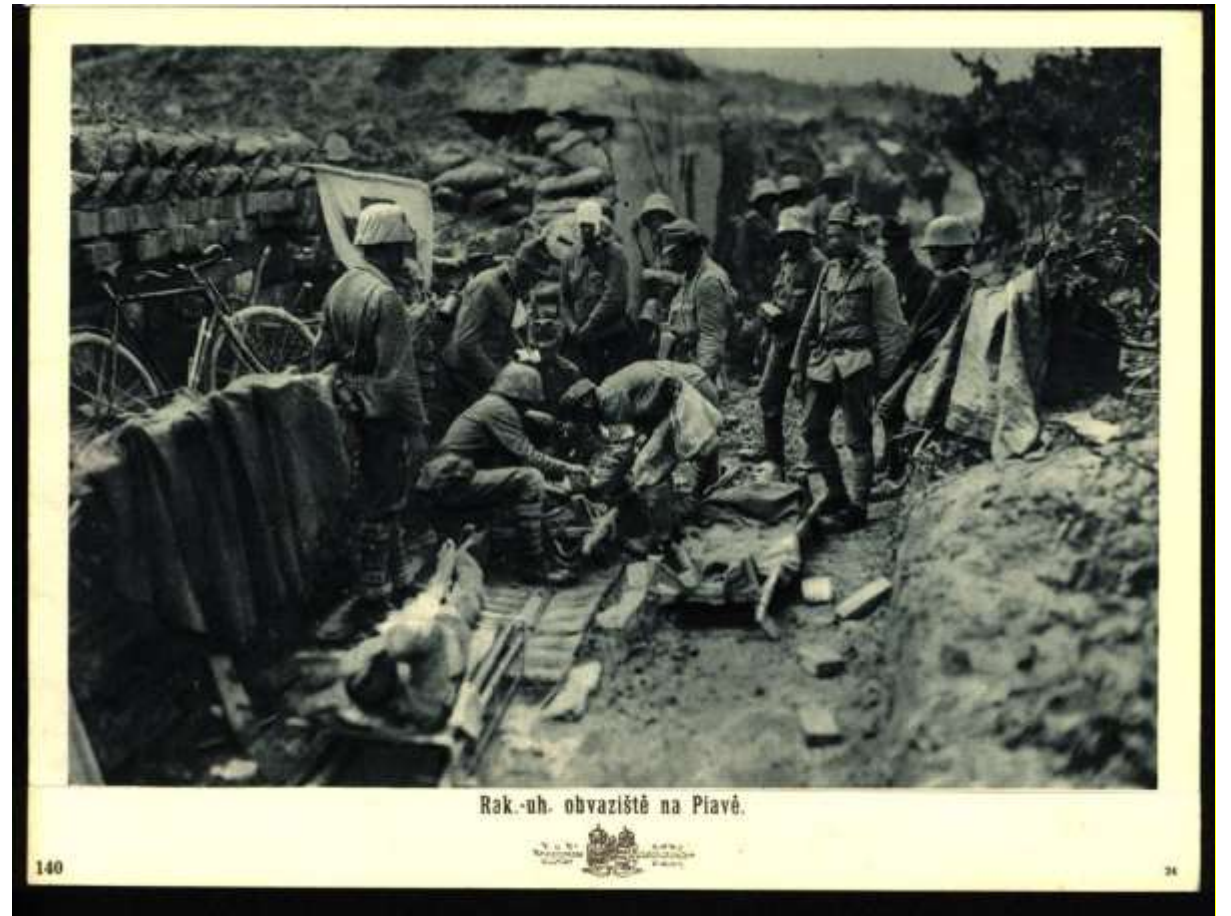

*Deníky vojáků z první světové války*

mettre vloriti Imperator mets, mettons, metter! Part, près. mettant " passé mis (e,-, es) près de l'ind, mets, mets, met mettons, metter, metten Passe def. mis, mis, mil mêmes mêtes mirent mettrai, mettras, mettra Pretur.  $|-ions, -next,$ ; pont Cond. Ares. mettrais, mettrais mettrai -pions, -piez, -pacon Tres during mette, mettes mette que je et e, mettions-ier, - ent

#### *Potravinové lístky*

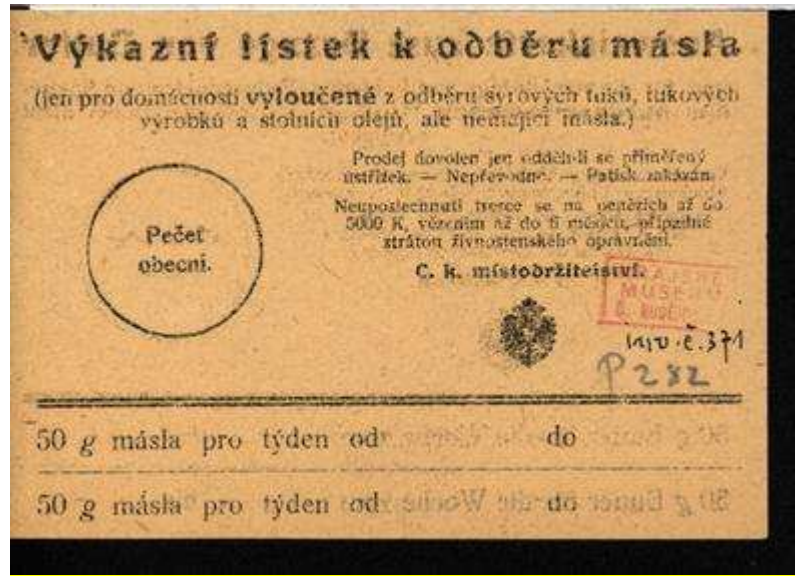

Hauptquartier Ost, den 17. April 1916.

Dem Bürgermeisteramt Budweis

zu Budweis i. Böhmen

danke ich verbindlichst für die freundliche Benachrichtigung, dass der Gemeindeausschuss der Stadt Budweis beschlossen hat, dem ersten Teil der in Ihrer Stadt gelegenen Parkstrasse meinen Namen geben zu wollen.

Hocherfreut über die mir zugedachte Ehrung, gebe ich gern meine Zustimmung zu dieser Umbenennung. Ich erblicke hierin nicht nur eine Ehrung meiner Person, sondern auch der mir anvertrauten Truppen.

Möge nach endgültiger Besiegung des gemeinsamen Feindes unter dem Schutze des goldenen Friedens Ihrer Gemeinde weiteres Blühen und Gedeihen beschieden sein.

Generalfeldmarschall und Oberbefehlshaber Ost.

*Pohledy z první světové války* Další ….

#### Pasovská universita

Noviny Kurier z období první světové války.

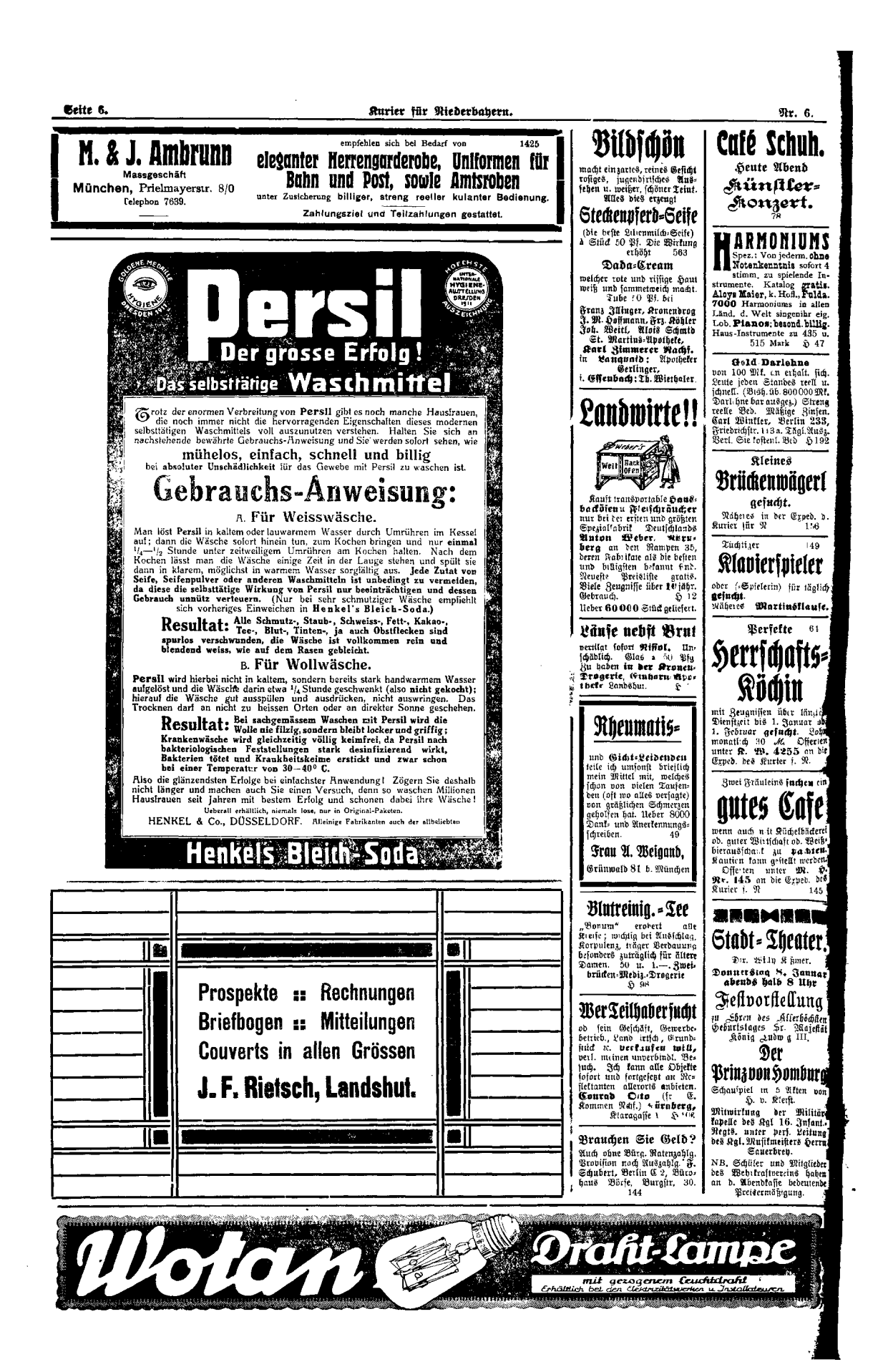

#### Vysoké rozlišení

Archiválie jsou skenovány ve vysokém rozlišení, buď v tif nebo jpeg formátu. Takto naskenovány, jsou považovány za digitalizované originály a nejsou přístupné z Portálu.

#### Vodoznaky

Archiválie skenované ve vysokém rozlišení jsou uloženy do Úložiště ještě jednou opatřené vodoznakem. Jméno souboru se rozšíří o \_watermark, viz obrázek.

 $\lambda$ Ulice mista, mbyla pielis dlanki a piece vni ventle mucho chlegeie. midije mirate a esoticie. La achademi se tabl espek mispre, signale konski dráhy. Umigu stále horismy arcivisedy Reinera, dile misty Cludelines. Vierkey hy chilly so adhievali vtante posteru. chisto per bluby jet ditore, mude ring kinnen. tale pricheral adverted private . Achadim below in Malockin hardien, platili polite a restille above. I subject the de line byle metrom, byle ti, co pletili poring, emile oglitulo più. Italia chlopcia, litera school movible as paid Tifor Land privile decks. Them haven life stile time a worder Vigici reading he him hommard, critish, withy the tables, room por taken Di wolked menindel, with per relatively good hovery. Virging preharen geradante a la june des minis molitario. Liblory wedet ming still, so to my shape prime librarie first. Très se stile jusque a junior below besiden, chlopes se royaly remitorale. Tilgte portog the nobyle oblitering harford platin Kelom katilly ne voliti monte vjestici, ale pish, ne systemente idi, se simuli misthe Depici. Vi doté chodilo vojsko porinne, ne meditin' provincia. Pre mi vote accinonale sopele produty . to left kostel nobit. childrently hudby chali komec, polo deprovaseli rojsky do herinen. Vride hudby sti, se 124 et 16 ti stupelo civilare. Vistori ulieni pickichy museli stromm, by se redy nobortili. U horsem se vprose vytreiles, si by se uni semide monusche hentil, se bejieni výkou. Zob 1910, boly dovábl stvičký mocnic Front Joef I istyhodný věk 80 to lot, left which regnorming. Viewing mindy Rebunke rive, Alegih

Archiválie skenaované ve vysokém rozlišení a opatřené vodoznakem mohou být poskytnuty veřejnosti na vyžádání a pokud bude přístup schválen, mohou si je z Portálu stáhnout. Na Portálu kvůli své velikosti zobrazovány nebudou.

### Nižší rozlišení

Každá archiválie má kromě originálu a vodoznaku ve vysokém rozlišení také náhled ve formátu jpeg a nízkém rozlišení. Jejich jméno obsahuje small. Náhledy small jsou součástí Portálu, jsou přístupné z Portálu a zobrazované na Portálu a jejich kopie jsou umístěny v databázi AtoM. Když se náhledy načtou do databáze AtoM, jsou opatřena metadaty, se kterými AtoM a Portál dále pracují.

Načítání náhledů archiválií a metadat do AtoM může být provedeno dávkově nebo ručně pomocí formulářů na Portálu. Na podporu dávkového načítání náhledů a metadat jsme vytvořili pomocné programy.

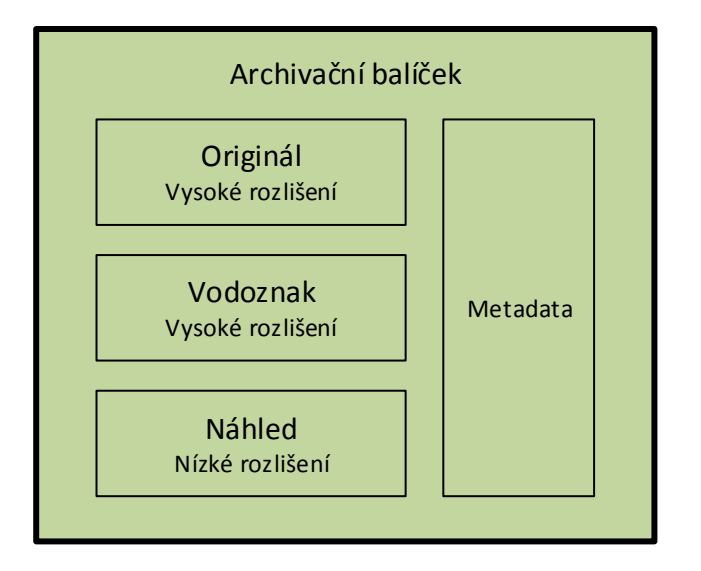

Obrázky ve vysokém a nízkém rozlišení, obrázky s vodoznakem a metadata tvoří dohromady logický archivační balíček. Tento archivační balíček je tvořen AtoM a není přesně podle standardu OAIS.

### Struktura metadat

Obsah metadat získáváme z Jihočeského muzea a Pasovské university v metadatovém standardu Dublin Core (DC)<http://dublincore.org/documents/dces/> , protože AtoM podporuje jiný metadatový standard, dochází ke konverzi na metadatový standard ISAD(g) [http://www.icacds.org.uk/eng/ISAD\(G\).pdf](http://www.icacds.org.uk/eng/ISAD(G).pdf) . Proto musela být vytvořena konverzní tabulka mezi DC a ISAD(g). Ta sice existuje i na Internetu, ale je nepřesná. S přesným mapováním metadatových struktur nám pomohly studentky magisterského studia historie Lucie Matějková a Veronika Polnická.

Příklad namapování metadat ISAD(g) a DC

### structure\_isad =

["title","creators","findingAids","scopeAndContent","publicationNote","repository", "creatorDates","levelOfDescription","extentAndMedium","identifier","sources","language"," relatedUnitsOfDescription","placeAccessPoints","accessConditions","administrative","generalNot e","archivistNote","creatorDateNotes","physicalCharacteristics","accruals"]

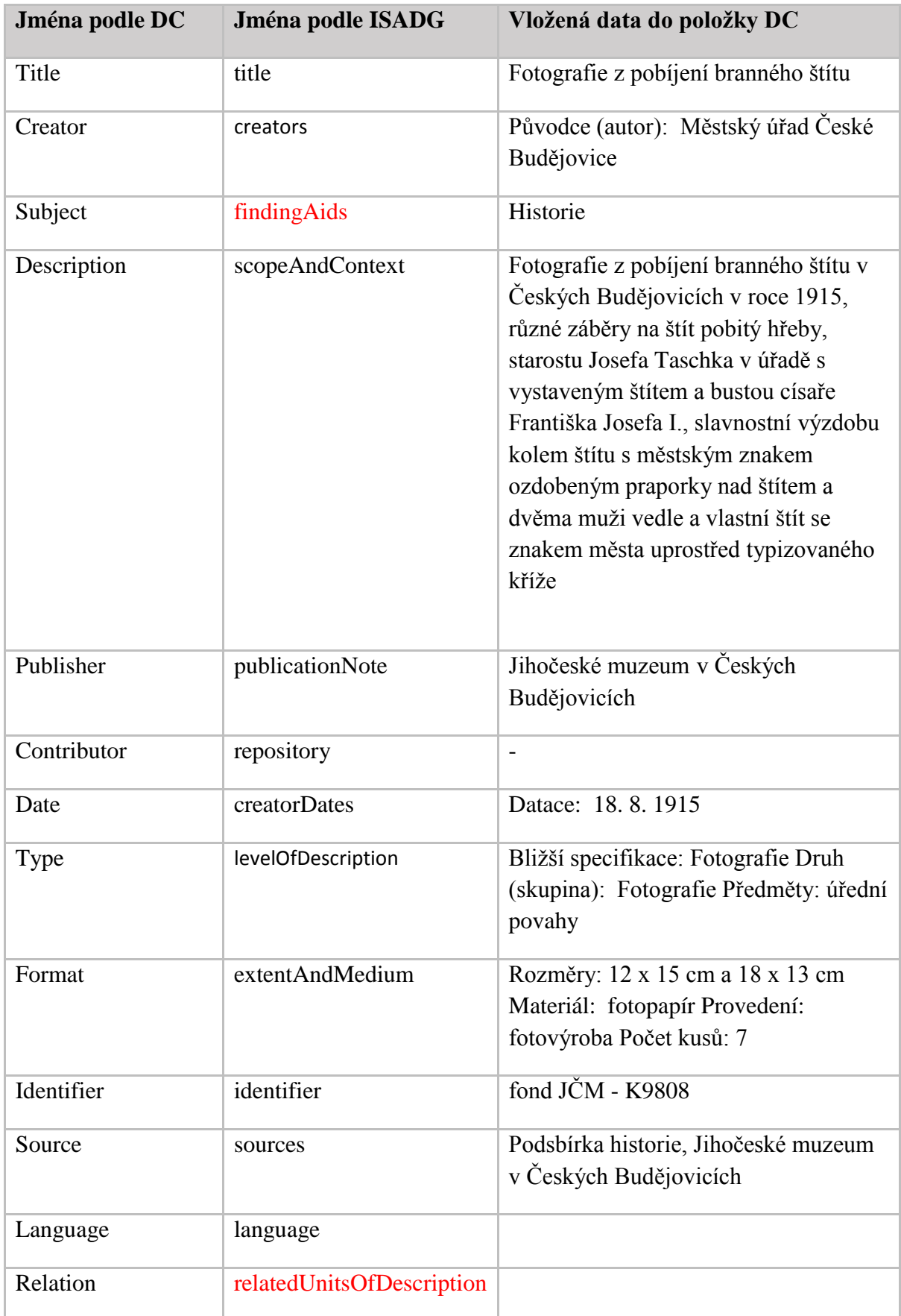

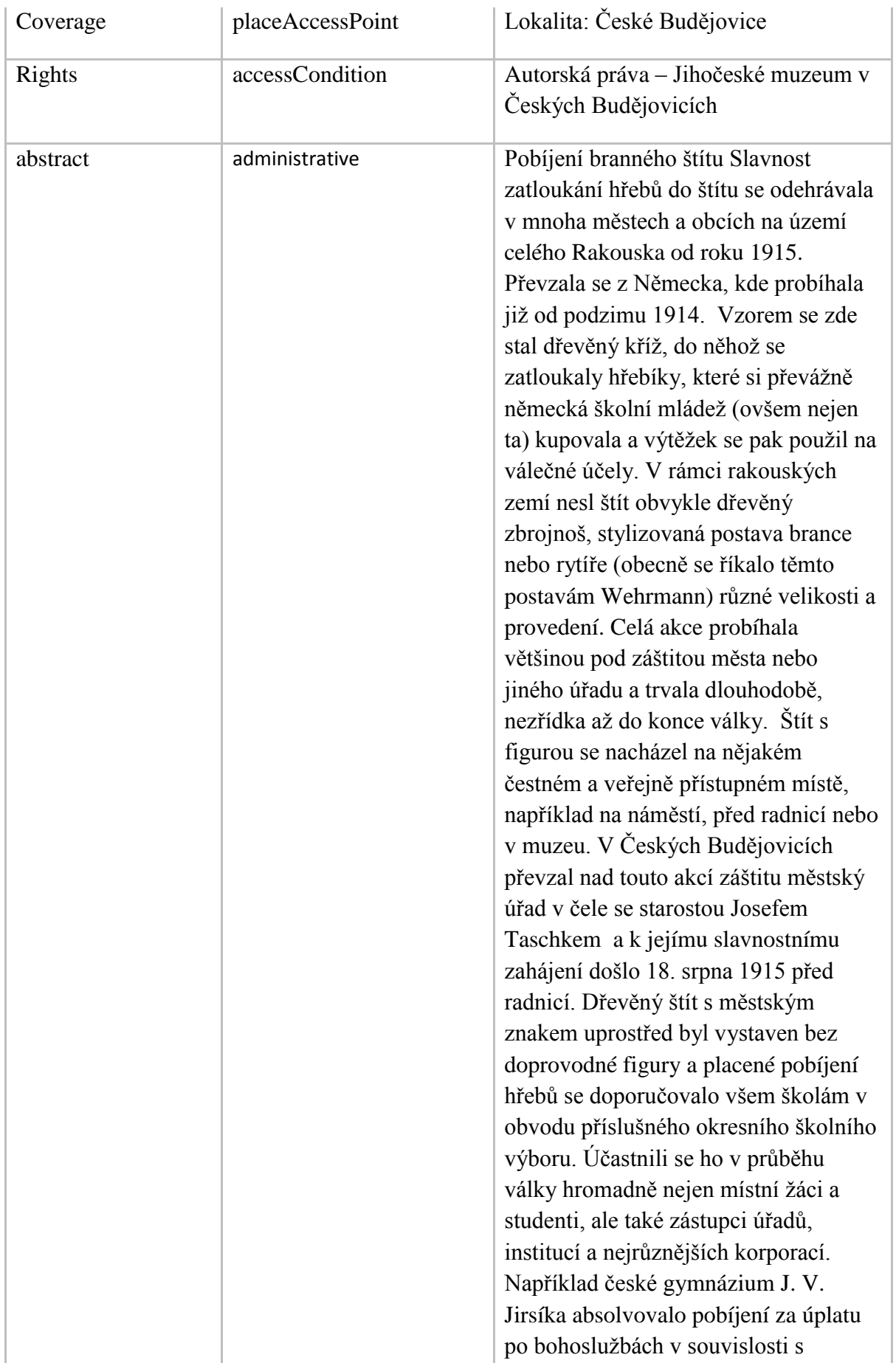

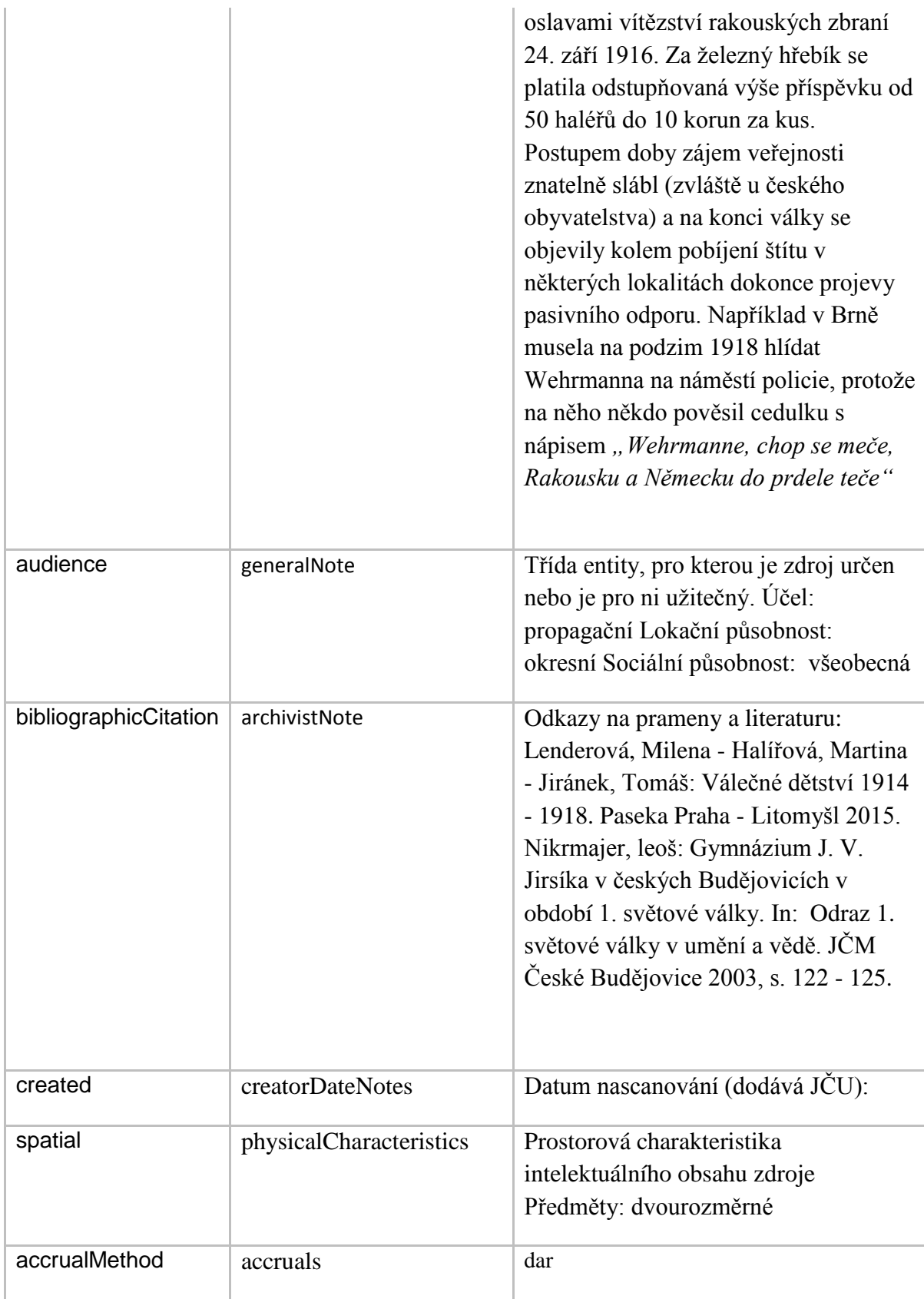

Metadata jsou vždy dvojjazyčně, česky a německy a Portál umožňuje mezi oběma jazyky přepínat.

Uložená metadata ve struktuře ISAD(g) vytvořil Ingest modul SW AtoM. Protože dat i metadat bylo velké množství, použilo se dávkové načítání csv souborů, které byly pro tento účel vytvořeny.

Nejdůležitější položkou v AtoMu je "archivační popis". Obsahuje informace o archivovaném dokumentu jako jsou:

- **•** Identifikátor
- Popis
- Druh archivačního popisu
- Digitální obsah (PDF, obrázek..)
- Odkaz na digitální obsah ve vysokém rozlišení i.e. odkaz do úložiště
- Další atributy

### Portál

## Co se má zobrazit, vlastnosti Portálu

Portál je výkladní skříní celého projektu a veřejnost bude k archivu skenovaných dokumentů přistupovat výhradně prostřednictvím Portálu. Portál je postaven nad AtoM a v maximální míře využívá jeho vlastnosti.

Oproti standardní instalaci AtoM byly provedeny následující úpravy:

- Přidání loga JU, Universita Pasov, Jihočeské muzeum, EU
- Zobrazí se základní informační text s možností prohledat databázi:
	- o Prohledávání metadat včetně kombinace logických AND OR a NOT operátorů
	- o Procházení adresářového stromu
	- o Možnost stáhnout si obrázek ve vysokém rozlišení s vodoznakem

Portál podporuje 2 jazyky:

- Český
- Německý

Portál umožňuje nejen prohledávat metadata, prohlížet náhledy skenovaných dokumentů a stahovat kopie skenovaných dokumentů ve vysokém rozlišení opatřené vodoznakem, ale obsahuje i pasivní část, kde je možné si přečíst informace o Projektu.

Součástí Projektu je i praktické předvedení funkčností Portálu.

## Požadavky na bezpečnost

Portál prostřednictvím SW Systém AtoM má zavedeny 3 role:

- Administrator plný přistup ke všem funkcím systému
- Překladatel umožňuje překlad obsahu
- Běžný uživatel umožňuje prohližet obsah v systému AtoM a vyhledávaní

Autentizace do systému AtoM je pomocí jména (e-mail adresy) a hesla.

Úložiště pro digitální obsah s vysokým rozlišením řídí přístup pomocí 2 rolí:

- Full Read/Write R/W přístup k celému úložišti
- Read Only Read přistup k celému úložišti

Autentizace do systému úložiště je pomocí jména a hesla.

Komunikace mezi klientem a HTTP serverem je šifrována.

Produkční i vývojové prostředí jsou chráněny pomocí firewallu.

### Příklady z Portálu

Portál má dvojjazyčné texty a mezi češtinou a němčinou je možné přepínat

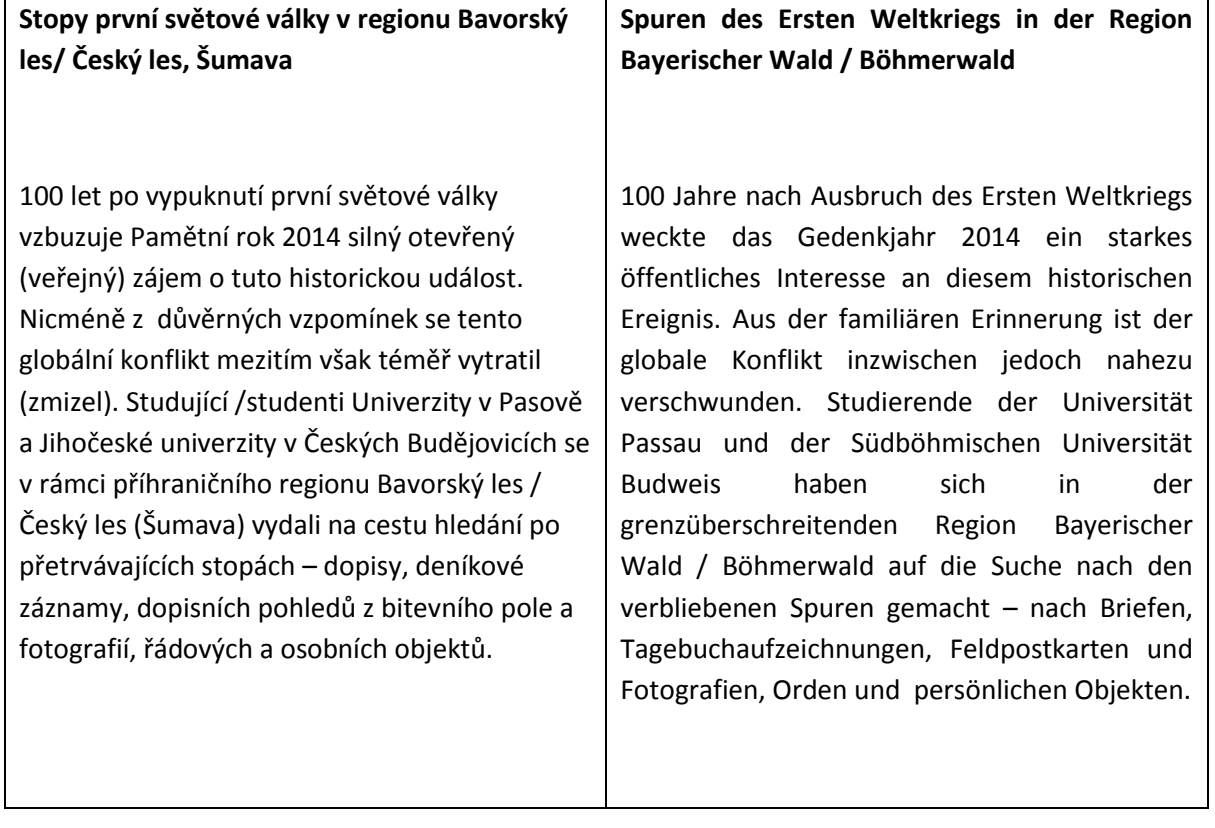

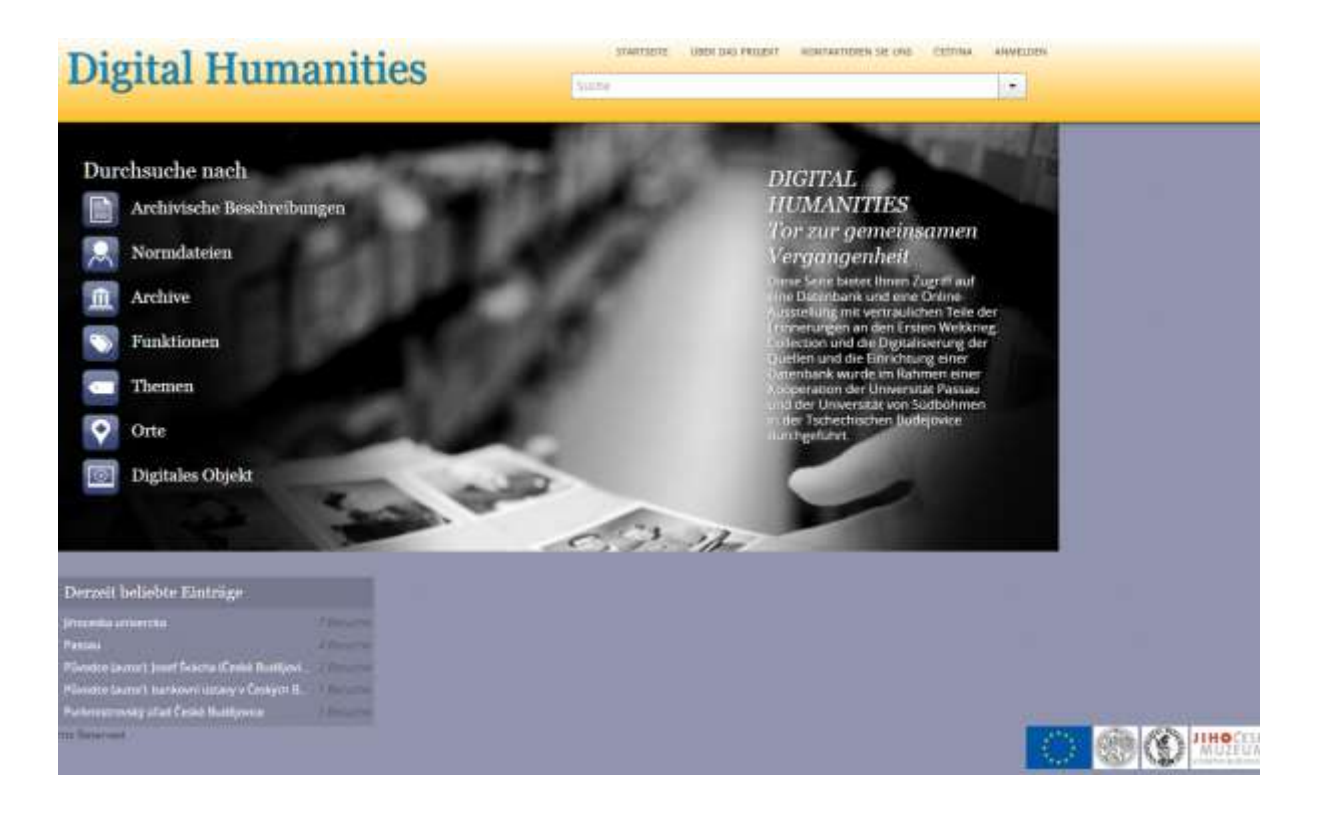

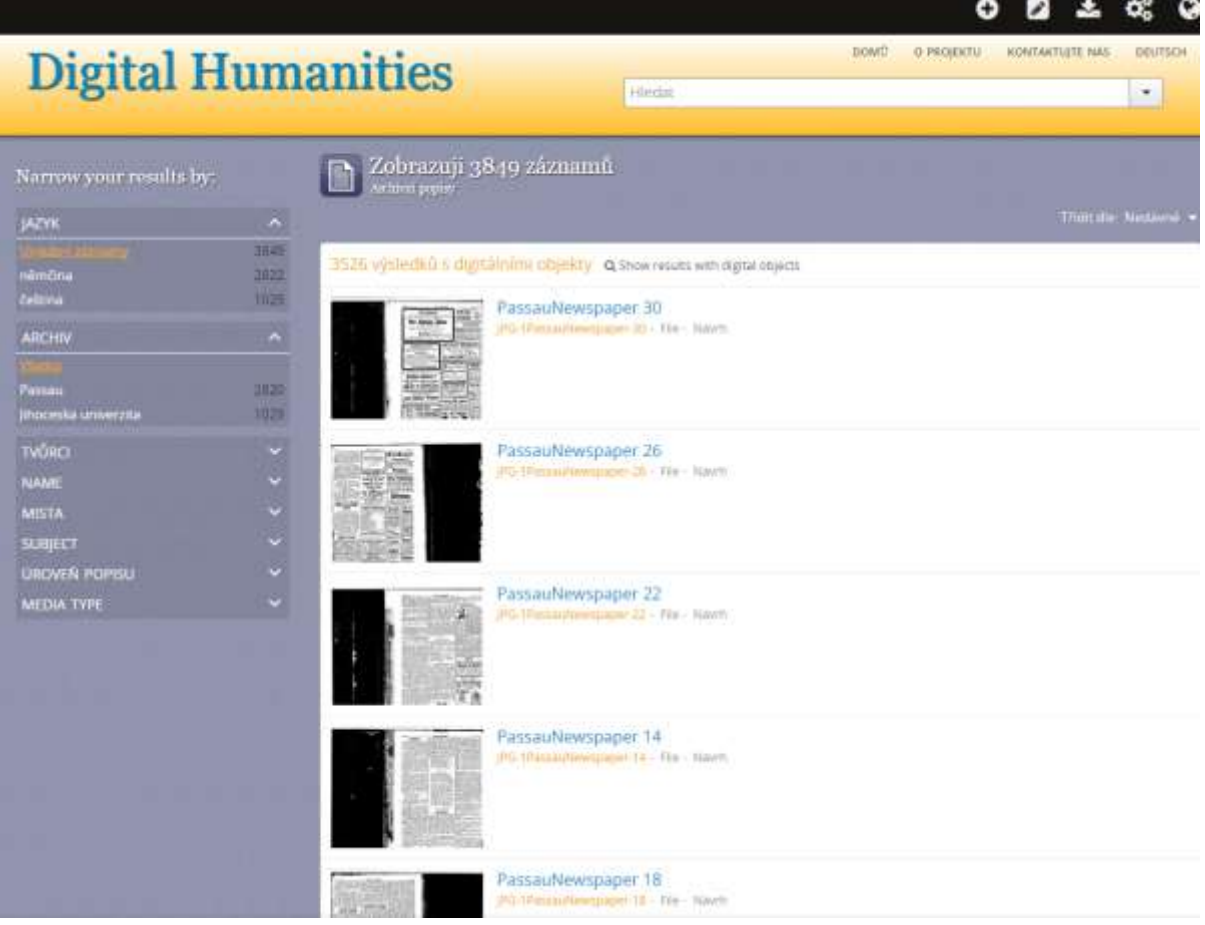

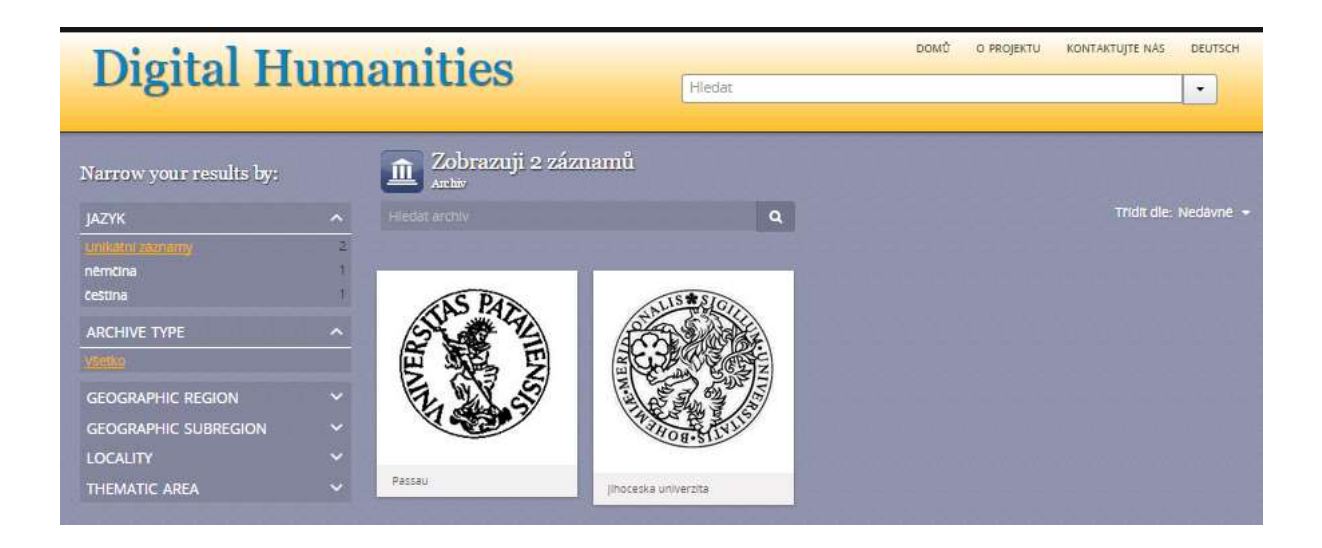

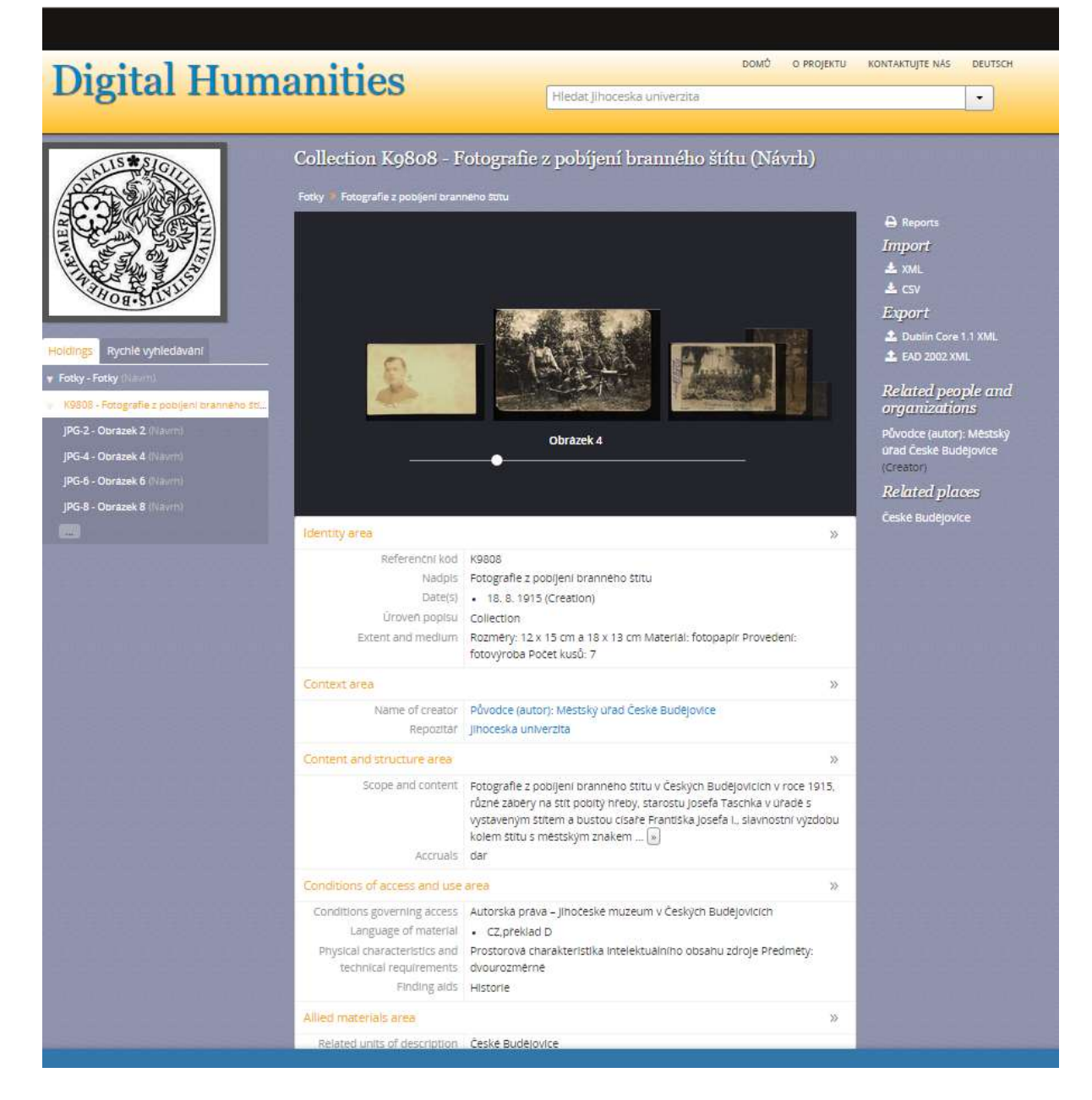

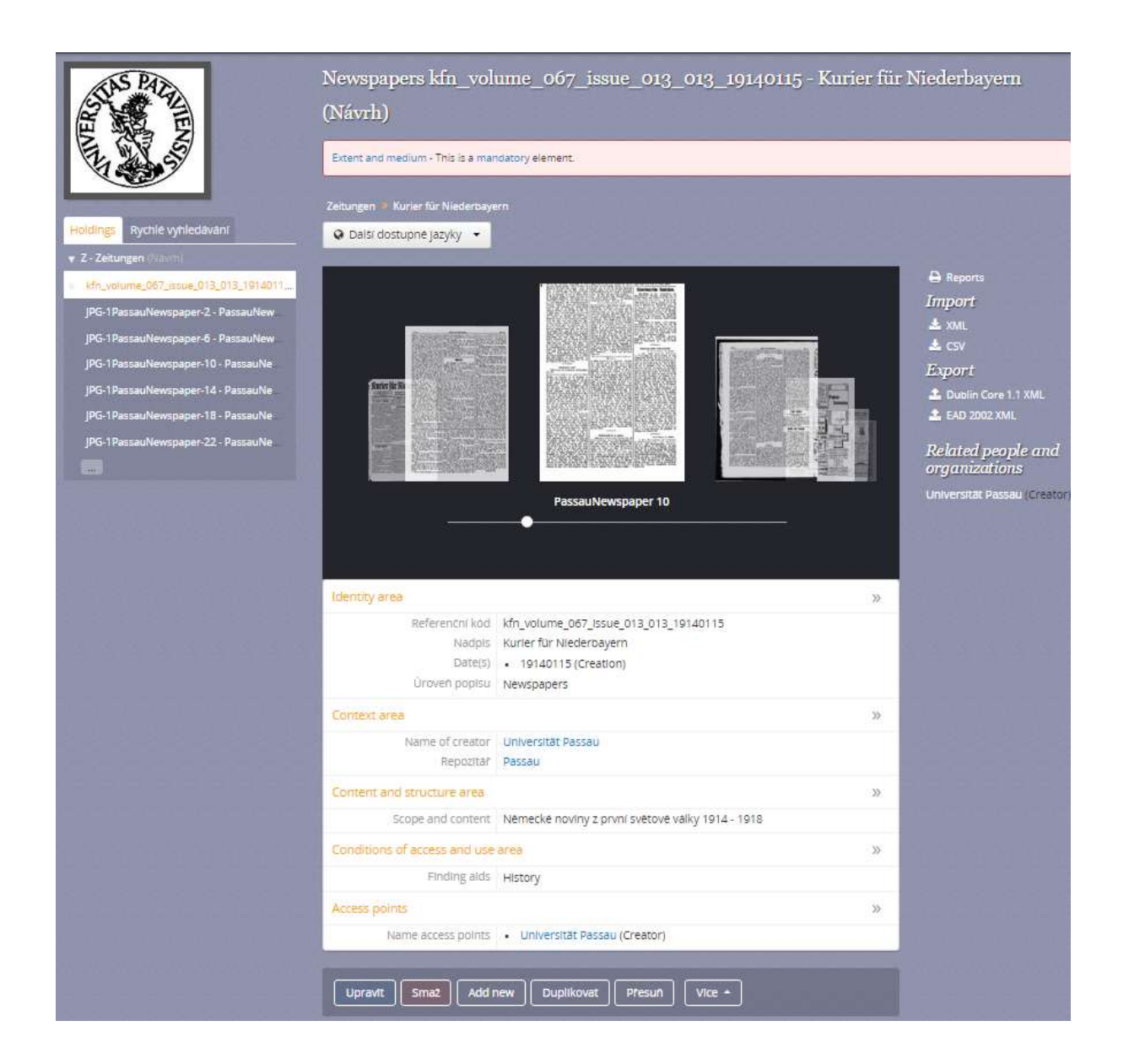